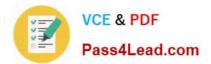

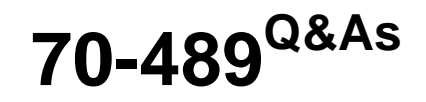

Developing Microsoft SharePoint Server 2013 Advanced Solutions

# Pass Microsoft 70-489 Exam with 100% Guarantee

Free Download Real Questions & Answers **PDF** and **VCE** file from:

https://www.pass4lead.com/70-489.html

100% Passing Guarantee 100% Money Back Assurance

Following Questions and Answers are all new published by Microsoft Official Exam Center

Instant Download After Purchase

100% Money Back Guarantee

- 😳 365 Days Free Update
- 800,000+ Satisfied Customers

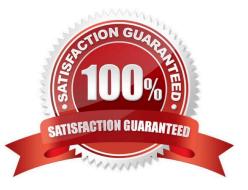

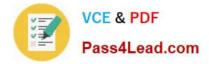

#### **QUESTION 1**

You use the SharePoint 2013 Management Shell to access a SharePoint farm. A user reports an error in one of the apps that you have installed. The error message contains the correlation token

ID of b49f64b3-4722-4336-9a5c-56c326b344d4.

You need to save a report of the complete error trace for all errors that were reported in the previous 90 minutes.

You have the following PowerShell command:

```
get-splogevent -starttime Target 1 |
where-object { Target 2 Target 3
"b49f64b3-4722-4336-9a5c-56c326b344d4" } |
> c:\errors.txt
```

Which values you include in Target 1, Target 2 and Target 3 to complete the command? (To answer, select the appropriate values from each drop-down list in the answer area.)

Hot Area:

Answer Area

| Target 1: | ~                                                              |
|-----------|----------------------------------------------------------------|
|           | (get-date).minutes.subtract(90)<br>(get-date).minutes.add(-90) |
|           | (get-date).addminutes(-90)<br>(current-date).addminutes(-90)   |
|           | (concine dated and an early sty)                               |
| Target 2: | - Alter -                                                      |
|           | \$_tolehid<br>\$ correlationtokenid                            |
|           | 5_correlation                                                  |
| and a     | s.correlationid                                                |
| Target 3: | ~                                                              |
|           | a =                                                            |
|           | -eq<br>-equals                                                 |
|           | t                                                              |

Correct Answer:

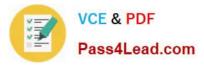

### Answer Area

| Target 1: | ~                               |
|-----------|---------------------------------|
|           | (get-date).minutes.subtract(90) |
|           | (get-date).minutes.add(-90)     |
|           | (get-date) addminutes(-93)      |
|           | (current-date) addminutes(-90)  |
|           | a color                         |
| Target 2: | -                               |
|           | \$_tolenid                      |
|           | a correlationtok enid           |
| S         | Correlation                     |
| and       | \$.correlationid                |
| des.      |                                 |
| Target 3: | ~                               |
|           | = =                             |
|           | -eq                             |
|           | -equals                         |
|           |                                 |

#### \*Example:

get-splogevent -starttime (get-date).addminutes(-20) | where-object { \$\_.correlation -eq "b66db71a-3257-4470-adf9-5c01dc59ecb3 } | fl message > c:\errors.txt

This will output all errors from within the last 20 minutes with correlation id b66db71a-3257- 4470-adf9-5c01dc59ecb3.

#### **QUESTION 2**

You need to configure permissions for the publishing portal in the Term Store Manager.

What should you do?

- A. Add the URL http://adventureworks.com/sites/portal to the site collection access list.
- B. Add the URL http://adventureworks.com/sites/portal to the Contributors list.
- C. Add the URL http://adventureworks.com/navigation to the site collection access list.
- D. Add the URL http://adventureworks.com/pages/navigation.aspx to the site collection access list.

Correct Answer: B

#### **QUESTION 3**

You must create a search results page for the real estate properties that are available in each real estate office.

You need to display the search result for the internet site collection.

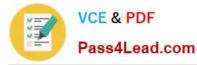

Which types of files should you create? (Each correct answer presents part of the solution. Choose all that apply.)

A. JavaScript (.js)

B. Active Server Page (.aspx)

C. Master Page (.master)

D. HTML (.html)

E. XML (.xml)

Correct Answer: BC

Note:

\*

Master Page defines "placeholders" which can be overridden in child page

\*

Content Page of a Master Page defaults to default.aspx

#### **QUESTION 4**

You need read the import file and populate the term sets and terms.

Which code segment should you insert at line IT07?

- A importManager.ImportTermSet(reader, termGroup, ref allTermsAdded, ref errorMessage);
- B. importManager.ExportTermSettermGroup. reader, out allTermsAdded, out errorMessage);
- C. importManager.ImportTermSet(termGroup, reader, out allTermsAddes, out errorMessage);
- D. importManager. TermStore.GetTermSet(termGroup,

reader, out allTermsAdded, out errorMessage);

A. B. C. D.

Correct Answer: D

#### **QUESTION 5**

allows users to search for news articles. You access a list of desired keywords on the server from the location c:\refiners\phasel\keywords.csv. A custom dictionary is already in use.

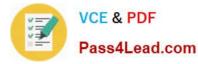

You need to create a custom processing extension to promote any news articles with specific case-insensitive keywords.

You have the following script:

```
$searchApp = Get-SPEnterpriseSearchServiceApplication;
Import-SPEnterpriseSearchCustomExtractionDictionary
-SearchApplication $searchApp
-Filename Target 1
-DictionaryName Target 2
```

Which values should you include in Target 1 and Target 2 to complete the script? (To answer, drag the appropriate values to the correct targets in the answer area. Each value may be used once, more than once, or not at all. You may need to drag the split bar between panes or scroll to view content.)

Select and Place:

| Values                                                         | Answer Area   |  |
|----------------------------------------------------------------|---------------|--|
| C:\refiners\phase1\keywords.csv                                | Target 1: COM |  |
| \\HQ-SPApp1\c\$\refiners\phase1\keywords.csv                   | Value         |  |
| Microsoft.UserDictionaries.EntityExtraction.Custom.Word.1;     | Target 2:     |  |
| Microsoft.UserDictionaries.EntityExtraction.Custom.Word.2;     | Value         |  |
| Microsoft.UserDictionaries.EntityExtraction.Custom.WordPart.2; |               |  |

Correct Answer:

| Values                                                                                                    | Answer Area                                                             |
|----------------------------------------------------------------------------------------------------|-------------------------------------------------------------------------|
| C:\refiners\phase1\keywords.csv                                                                                                    | Target 1:                                                               |
| Microsoft.UserDictionaries.EntityExtraction.Custom.Word.1;                                                                                                    | \\HQ-SPApp1\c\$\refiners\phase1\keywords.csv                            |
| A State of the second second sec | Target 2:<br>Microsoft.UserDictionaries.EntityExtraction.Custom.Word.2; |
| Microsoft.UserDictionaries.EntityExtraction.Custom.WordPart.2;                                                                                                    |                                                                         |

\* Import-SPEnterpriseSearchCustomExtractionDictionary -SearchApplication \$searchApp -Filename -DictionaryName

#### Where:

specifies the full UNC path of the .csv file (the custom extraction dictionary) to be imported.

is the name of the type of the custom extraction dictionary.

Depending on which type of dictionary you are importing, enter one of the following: Microsoft.UserDictionaries.EntityExtraction.Custom.Word.n [where n = 1,2,3,4 or 5] Etc.

\* Microsoft.UserDictionaries.EntityExtration.Custom.Word.2 Word Extraction:

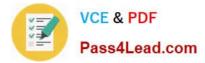

Microsoft.UserDictionaries.EntityExtraction.Custom.Word.n [where n = 1,2,3,4 or 5]

70-489 PDF Dumps

70-489 Practice Test

70-489 Braindumps

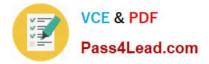

To Read the Whole Q&As, please purchase the Complete Version from Our website.

# Try our product !

100% Guaranteed Success
100% Money Back Guarantee
365 Days Free Update
Instant Download After Purchase
24x7 Customer Support
Average 99.9% Success Rate
More than 800,000 Satisfied Customers Worldwide
Multi-Platform capabilities - Windows, Mac, Android, iPhone, iPod, iPad, Kindle

We provide exam PDF and VCE of Cisco, Microsoft, IBM, CompTIA, Oracle and other IT Certifications. You can view Vendor list of All Certification Exams offered:

### https://www.pass4lead.com/allproducts

## **Need Help**

Please provide as much detail as possible so we can best assist you. To update a previously submitted ticket:

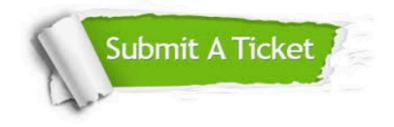

#### **One Year Free Update**

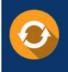

Free update is available within One Year after your purchase. After One Year, you will get 50% discounts for updating. And we are proud to boast a 24/7 efficient Customer Support system via Email.

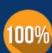

To ensure that you are spending on quality products, we provide 100% money back guarantee for 30 days

**Money Back Guarantee** 

from the date of purchase

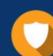

#### Security & Privacy

We respect customer privacy. We use McAfee's security service to provide you with utmost security for your personal information & peace of mind.

Any charges made through this site will appear as Global Simulators Limited. All trademarks are the property of their respective owners. Copyright © pass4lead, All Rights Reserved.